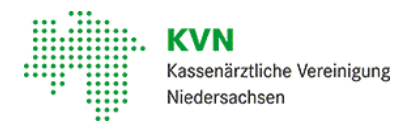

## <span id="page-0-0"></span>KVN-Portal - das Onlineportal der KVN

Login aus der [Praxis](https://portal.kvn.kv-safenet.de)

(mit [TI-Konnektor\)](https://portal.kvn.kv-safenet.de)

Weitere [Hinweise](#page-0-0) >>

Login mit [KVN-PINCard](https://www.kvn.de/pincard.html)

für die Betriebssysteme Windows und Apple Macintosh

IhreAnmeldedaten sind für alleZugangswege gültig.

#### Zugangsdaten und KVN-PINCard

Sie haben bisher noch keine Zugangsdaten für das Portal der KVN und auch noch keine KVN-PINCard erhalten ? Nutzen Sie in diesem Fall bitte das [Registrierungsformular](https://www.kvn.de/Registrierungsformular.html). Ihre persönlichen Anmeldedaten für den Zugang zum KVN-Portal werden Ihnen postalisch zur Verfügung gestellt.

Eineneue KVN-PINCard kann mitdem [Bestellformular](https://www.kvn.de/Service/KVN_Portal+Login/Bestellformular+KVN_PINCard-p-5665.html) beantragtwerden.

Für alle anderen Anfragen nutzen Sie bitte dieses [Kontaktformular](https://www.kvn.de/Service/KVN_Portal+Login/Anfrage+an+den+IT_Service-p-3344.html).

#### Technische Voraussetzungen

Der Zugang zum KVN-Portal wird von verschiedenen Betriebssystemen und Internet Browsern unterstützt. Achten Sie darauf, dass das verwendete Betriebssystem /der Internet-Browser den Informationen zur Nutzung des KVN-Portals der KVN entspricht. Anleitungen und weitere Dokumentationen finden Sie im Bereich [Zugangswege](#page-0-0).

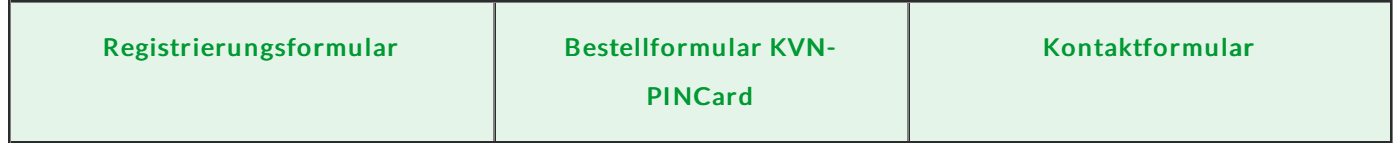

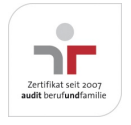

Aktualisiert am 23. Februar 2024 Seite 001 von 008

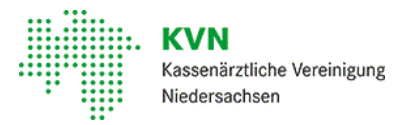

#### Zugangswege

## Informationen zur Anmeldung am Portal der KVN

Die Anbindung an das sichere Netz der KVen (SNK) erfolgt entweder über KV-FlexNet mit KVN-PINCard (Software-VPN) oder über das Netz der Telematikinfrastruktur (TI) mittels Konnektor (Hardware-VPN).

#### Login mit KVN-PINCard über KV-FlexNet

Über dieZugangswege "Login mitKVN-PINCard" wird ein Software-VPN-Tunnel aufgebaut, der mitHilfe der KVN-PINCard (2- Faktor-Authentifizierung) die Verbindung zum KVN-Portal herstellt. Diese Lösung bietet Ihnen die Flexibilität, sich mit jedem internetfähigen Computer, z. B. von zu Hause, zu verbinden.

#### Anmeldung mit den Betriebssystemen:

- Dokumentation für [MicrosoftWindows](https://www.kvn.de/internet_media/Service/KVN_Portal+Login/dokumentation_windows.pdf)
- Dokumentation für [AppleMacintosh](https://www.kvn.de/internet_media/Service/KVN_Portal+Login/Einrichtung+und+Nutzung+der+Citrix+Secure+Access_App-p-28611.pdf)

#### Login mit TI-Konnektor

Über den Zugangsweg "Login mitTI-Konnektor" wird ein Hardware-VPN-Tunnel aufgebaut, der unter Verwendung des Konnektors (2-Faktor-Authentifizierung) die Verbindung zum KVN-Portal herstellt. Diese Lösung steht Ihnen ausschließlich in Ihrer Praxis zur Verfügung und sollte bei der Installation des Konnektor aktiviert worden sein. Wird Ihnen dieWebseite zur Anmeldung nicht angezeigt, wenden Sie sich bitte an den zuständigen IT-Administrator Ihrer Praxis.

#### Anmeldung über den TI-Konnektor:

-Kurzanleitung zur Anmeldung [mitTI-Konnektor](https://www.kvn.de/internet_media/Service/KVN_Portal+Login/Anleitung+Login+%C3%BCber+Netz+der+TI-download-1.pdf)

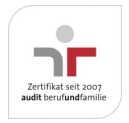

Aktualisiert am 23. Februar 2024 Seite 002 von 008

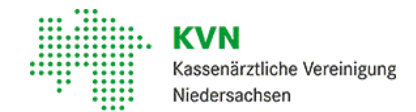

# Weitere Hilfe zum Login aus der Praxis (mit TI-Konnektor)

Es wird keine Anmeldeseite beim Login mit TI-Konnektor mehr angezeigt?!

Lassen Sie bitte im Konnektor durch Ihr IT-Systemhaus oder Ihren Praxissoftwareher-

steller prüfen, ob dort das "aktive Bestandsnetz" hinterlegt ist.

IhreAnsprechpartner bei der KVN und weitere Informationen zu den Komponenten der TI, Finanzierung, Fragen zu den Kartenlesegeräten, KIM, SMC-B Karte, Störungen etc.

finden Sie im Bereich Praxis IT -> [Telematikinfrastruktur](https://www.kvn.de/Mitglieder/Praxis_IT/Telematikinfrastruktur+%28TI%29.html) >>

IT - Sicherheit

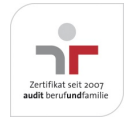

Aktualisiert am 23. Februar 2024 Seite 003 von 008

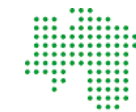

Kassenärztliche Vereinigung Niedersachsen

### Hinweise und Informationen zum Datenschutz

#### -Informationen zur Nutzung [desKVN-Portals](https://www.kvn.de/internet_media/Service/KVN_Portal+Login/Informationen+zur+Nutzung+des+KVN_Portals-p-13717.pdf)

DieZugangsdaten zu KVN-Online sind persönlich auf den Inhaber ausgestellt. EineWeitergabe und dieKenntlichmachung von persönlichen Zugangsdaten an unbefugteDritte erfolgtin Verantwortung des Inhabers.BeiWeitergabe der Zugangsdaten besteht die Gefahr des Missbrauchs sensibler Daten.

Bitte beachten Sie folgenden Datenschutzhinweis zur KVN-PINCard Exklusiv /Personal: Die durch Sie aktivierte KVN-PINCard Exklusiv / Personal berechtigt den Nutzer in Ihrem Namen und Ihrer Verantwortung im Onlineportal tätig zu werden.

Die KVN-PINCard sichertnur den Zugriff auf die bei der KVN hinterlegten Daten ab. Für die Absicherung Ihrer eingesetzten Computer, wie etwa gegen Trojaner und Viren, sind Sie selbst verantwortlich.

Praktische Sicherheitshinweise geben Ihnen dazu unsere nachstehenden Informationen zur Nutzung desKVN-Portals sowie die Vorgaben des Bundesamtes für Sicherheit in der Informationstechnik (BSI).

Vorgaben zum Datenschutz von der KBV <http://www.kbv.de/html/datensicherheit.php> <https://www.kbv.de/html/it-sicherheit.php>

Wie Sie Ihren Computer schützen können, wenn Sie im Internet surfen, erfahren Sie über eine [Projektseite](https://www.bsi-fuer-buerger.de/BSIFB/DE/Home/home_node.html) des BSI.

Für Schäden, die durch Missachtung des Datenschutzes entstehen, haften Sie selbst. Für Missbrauch übernimmtdieKVN keine Haftung.

KVN-PINCard

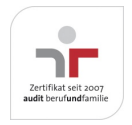

Aktualisiert am 23. Februar 2024 Seite 004 von 008

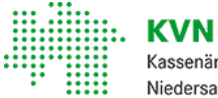

Kassenärztliche Vereinigung Niedersachsen

## Beantragung, Einrichtung und Nutzung der KVN-PINCard

Informationen zur KVN-PINCard:

- [-BenutzeranleitungKVN-PINCard](https://www.kvn.de/internet_media/Service/KVN_Portal+Login/Benutzeranleitung+KVN_Pincard-download-1-p-13640.pdf)
- [-KurzanleitungKVN-PINCard](https://www.kvn.de/internet_media/Service/KVN_Portal+Login/Kurzanleitung+KVN_PINCard_Exklusiv-download-1-p-13695.pdf) Exklusiv
- [-KurzanleitungKVN-PINCard](https://www.kvn.de/internet_media/Service/KVN_Portal+Login/Kurzanleitung+KVN_PINCard_Personal-download-1-p-13706.pdf) Personal
- [-AktivierungKVN-PINCard](https://www.kvn.de/internet_media/Service/KVN_Portal+Login/Aktivierung+PINCard+Personal-download-1.pdf) Personal

Eine neueKVN-PINCard können Sie über dasOnline-Formular sofortbeantragen.

[-Bestellformular](https://www.kvn.de/Service/KVN_Portal+Login/Bestellformular+KVN_PINCard-p-5665.html) KVN-PINCard

Haben Sie Ihre persönliche PINCard nicht zur Hand nutzen Sie den folgenden Link.

- Handbuch zur Nutzung eines [Einmalpasswortes](https://www.kvn.de/internet_media/Service/KVN_Portal+Login/Anleitung+f%C3%BCr+Einmalpasswort+beantragen.pdf)

Service für Mitglieder

### Fernwartungstool für Remotesupport

- [TeamviewerQSModul](http://get.teamviewer.com/kvnit)

Informationen und Dokumentationen

# Informationen zum TI-Verzeichnisdienst und KIM

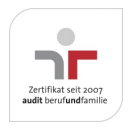

Aktualisiert am 23. Februar 2024 Seite 005 von 008

Kompetent • Verlässlich • Nah

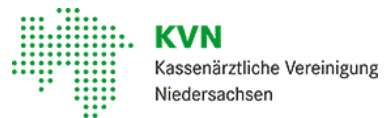

#### Verzeichnisdienst der Telematikinfrastruktur

Seitdem 1. Dezember 2020 wird in der Telematikinfrastruktur (TI) ein Verzeichnisdienst(VZD) eingerichtet. Er dient als zentrales Adressierungsverzeichnis - ähnlich einem allgemeinen Adressbuch -für dieAnwendungen innerhalb der TI.

Mit dem TI-Verzeichnisdienst kann beispielsweise der gezielte Nachrichtenversand über den Dienst "Kommunikation im Medizinwesen"(KIM) oder dieBerechtigungsvergabe der ["elektronischen](https://www.gematik.de/anwendungen/e-patientenakte/) Patientenakte"(ePA) genutztwerden.

Die [gematik](https://www.gematik.de/), als Betreiber des TI-Verzeichnisdienstes, ist dafür zuständig, dass die Sicherheit der Daten gewährleistet ist. Die KVn sind durch §313 Abs. 5 SGB V gesetzlich dazu verpflichtet, die Daten der TI-Anwender zu übermitteln und stets aktuell zu halten.

Die im TI-Verzeichnisdiensthinterlegten Basisdaten der Betriebsstätte umfassen:

- Name der Betriebsstätte
- Straße und Hausnummer Postleitzahl und Ort
- Bundesland (KV-Bereich der Betriebsstätte)
- **BSNR**  $\bullet$
- Spezielle Fachgebietscodierung  $\bullet$

Der Eintrag erfolgt seit 1. Dezember 2020 mit Freischaltung des Praxisausweises sowie für alle vor dem 1. Dezember 2020 freigeschalteten und noch gültigen Praxisausweise. Der jeweilige Praxisausweis-Anbieter benachrichtigt den SMC-B Antragsteller per E-Mail über den erfolgten Eintrag.

Die Informationen des TI-Verzeichnisdienstes sind nur für Teilnehmer der TI einsehbar.

Bei weiteren Fragen wenden Sie sich bitte an die [IT-Servicehotline](#page-0-0) der KVN.

#### KIM - Kommunikation im Mediz inwesen

Mitdem KommunikationsdienstKIM (Kommunikation im Medizinwesen) istes für Praxen zukünftig möglich, medizinische Dokumente elektronisch und sicher über die Telematikinfrastruktur (TI) zu versenden und zu empfangen.

Alleweiteren Informationen zu KIM erhalten Sie auf der [Webseite](https://www.kbv.de/html/kim.php) der KBV, im Bereich [Telematikinfrastruktur](https://www.kvn.de/Mitglieder/Praxis_IT/Telematikinfrastruktur+%28TI%29.html) der KVN, sowie bei dem [Beraterteam](https://www.kvn.de/Mitglieder/Beratung/Beratungsprodukte.html) Ihrer Bezirksstelle.

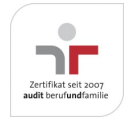

Aktualisiert am 23. Februar 2024 Seite 006 von 008

Kompetent • Verlässlich • Nah

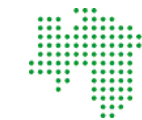

Kassenärztliche Vereinigung Niedersachsen

### Informationen zu KV-Connect

#### KV-Connect - ein sicherer Kommunikationskanal

KV-Connect bietet eine komfortable Verschlüsselung und stellt mit einer zusätzlichen elektronischen Signatur sicher, dass alle Daten während des Transports nicht verändertwerden.

#### Zertifikatserneuerung

DieZertifikatewerden mitIhrem Praxisverwaltungssystem (PVS) erzeugt. DasVerfahren istnach PVS unterschiedlich und wird im Handbuch oder den Update-Hinweisen des PVS erklärt.

Bei weiteren Fragen zur Zertifikatserneuerung wenden Sie sich bitte an Ihren Praxissoftwarehersteller.

Die folgenden Antragsformulare und Informationen stehen Ihnen zur Verfügung:

- [Anmeldeformular](https://www.kvn.de/internet_media/Mitglieder/Praxis_IT/KV_Connect/KV_Connect_+Registrierungsformular+f%C3%BCr+Mitglieder+der+KVN-download-1-p-12309.pdf) für KV-Connect  $\bullet$
- Neue Zugangsdaten für KV-Connect  $\bullet$
- [Nutzungsbedingungen](https://www.kvn.de/internet_media/Mitglieder/Praxis_IT/KV_Connect/KV_Connect_+Nutzungsbedingungen+f%C3%BCr+Mitglieder+der+KVN-download-1-p-12276.pdf) für Mitglieder der KVN  $\bullet$
- [Datenschutzhinweise](https://www.kvn.de/internet_media/Mitglieder/Praxis_IT/KV_Connect/KV_Connect_+Datenschutzhinweise+f%C3%BCr+Mitglieder+der+KVN-download-1-p-12265.pdf) für Mitglieder der KVN  $\bullet$

Ab dem 1.04.2021 werden nur noch eArztbriefe vergütet, die über KIM versendet werden. Weitere Informationen dazu erhalten sie auf der Seite der [KBV>>](https://www.kbv.de/html/earztbrief.php)

#### Kontakt

Unsere gebührenfreie IT-Servicehotline: 0800 5 101025 Unsere Servicezeiten: Montag bis Donnerstag: 8 -17 Uhr Freitag: 8 - 14 Uhr Gerne nehmen wir IhreAnfrage auch via E-Mail entgegen. Nutzen Sie dazu bitte dieses [Kontaktformular](https://www.kvn.de/Service/KVN_Portal+Login/Anfrage+an+den+IT_Service-p-3344.html).

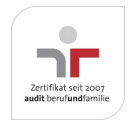

Aktualisiert am 23. Februar 2024 Seite 007 von 008

Kompetent • Verlässlich • Nah

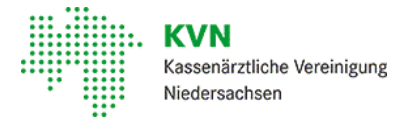

[\\*](https://www.citrix.com/downloads/citrix-gateway/plug-ins/netscaler-gateway-plug-in-399-for-mac.html) Bitte beachten Sie, dassKV-SafeNetnichtmitder Firma SafeNet, Inc., USA[,](http://portal7.kvn.de/) in firmenmäßiger oder vertraglicher Verbindung steht.

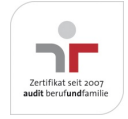

Aktualisiert am 23. Februar 2024 Seite 008 von 008